## **Nanodrop Quick Protocol**

**1.** Please bring your own kimwipes, ddH20 and blank fluid. Turn on the software by clicking on the Nanodrop icon. (*Note: there is no ON/OFF switch on the instrument*) Choose your "User" folder for storage of your data. Bring a thumbdrive to transport data from your folder, there is not printer. Folders may be wiped if greater than 6 months old.

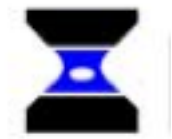

- 2. If the software isn't responsive reboot the computer and start again. If the problem continues please notify GCF. There is a printed Nanodrop Tips Guide outlining some helpful information about absorbance readings behind this protocol (and on the GCF website). The software also has the Users Manual (top right>).
- 3. Clean the sample-contact parts of the instrument with a ddH2O moistened kimwipe before starting any work.
- 4. Use sufficient sample to form a liquid bridge between the upper and lower measurement pedestal once the sampling arm is GENTLY lowered in place. Be careful to not introduce bubbles.  $\qquad$  1 -1.5 ul is usually sufficient for microbial cultures and DNA/RNA analysis. 2 ul is recommended for proteins and protein assays.
- 5. Select your protocol and follow the instructions given by your Module startup panel for initializing the instrument with distilled, deionized water (ddH2O). For this step, a water sample is loaded on to the cleaned pedestals in order to initialize the instrument.
- 6. In order to prepare a report of all readings, the "Recording" button must be pressed. The report can log either 12 or 32 measurements.
- 7. Before making measurements, a blank must be measured and stored. Place a fresh sample of YOUR diluent (is your sample in TE, water, cell broth.....?) on the pedestal and enter "Blank" as the sample name. Hit the "Blank" button to read. [*Note: the measurement cycle takes about 10 seconds and is* accompanied by some clicking sounds] A straight line should appear on the screen. If this baseline is not flat re-wash the pedestal and repeat the "Blank" measurement until it is. The "Re-blank" option establishes a new reference which is used for the calculations of all subsequent samples.
- 8. Samples can now be measured and stored. The sample names can be recorded in the window and will be indicated on the report page. Clean between samples using a Kimwipe. Follow with ddH2O and dry with a kimwipe if carryover is a concern. You can test for carryover by "measuring" a sample of your blanking solution.
- 9. The "Show Report" button will display all the readings associated with the current report. There are 3 options within this window. Save - saves the report as a .jpg; Print – prints the report to the default printer;  $Exit$  – returns to the specific application module.
- 10. The "Exit" command closes all the application modules and supporting options. After clicking the 'Exit' button the user has 10 seconds to cancel the command ... if no action is taken, the command is carried out. Note: All measurement data is automatically saved to an archive file and requires no user action.
- 11. Always clean the pedestals after all samples are read and do a measurement with ddH2O to be sure you have properly cleaned the instrument.

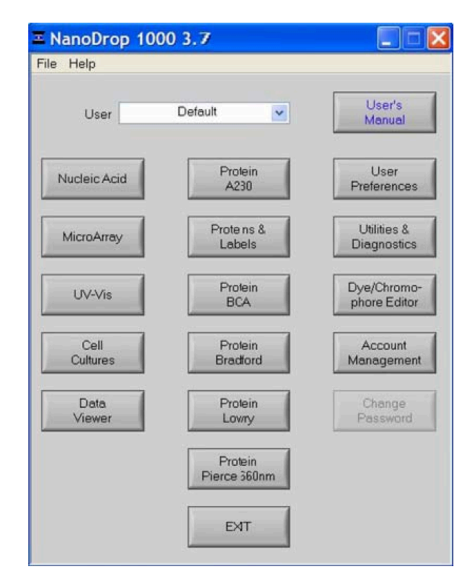

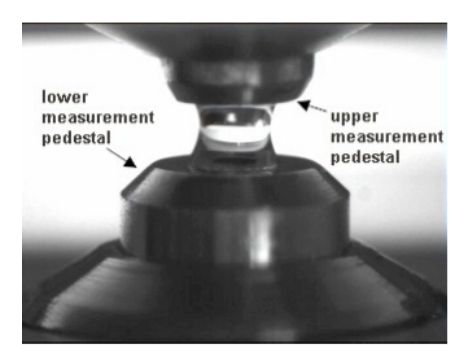

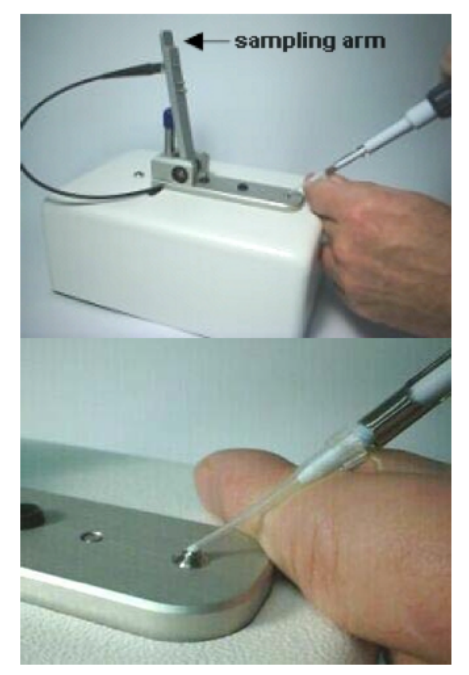